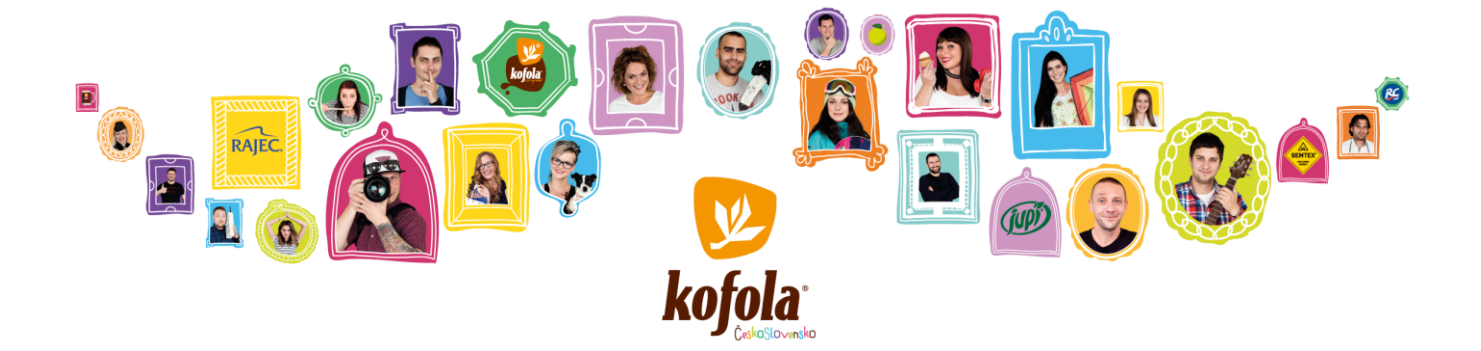

# **KOFOLA ČESKOSLOVENSKO A.S.**

**VÁS S POTĚŠENÍM ZVE NA KONFERENČNÍ HOVOR S DISKUSÍ NA TÉMA**

## FINANČNÍ VÝSLEDKY ZA 2020

**VÝSLEDKY BUDOU KOMENTOVAT**

# JANNIS SAMARAS

**CEO A PŘEDSEDA PŘEDSTAVENSTVA**

**A**

### MARTIN PISKLÁK **GROUP CFO A ČLEN PŘEDSTAVENSTVA**

**KONFERENČNÍ HOVOR BUDE PROBÍHAT V ANGLICKÉM JAZYCE**

**V PÁTEK 16. DUBNA 2021 V 9:30**

**KONFERENČNÍ HOVOR BUDE ORGANIZOVÁN PŘES WEBEX. "INFORMACE PRO PŘIPOJENÍ" NALEZNETE V SAMOSTATNÉ SEKCI TÉTO POZVÁNKY.**

**PŘIPOJTE SE PROSÍM ALESPOŇ 5 MINUT PŘED ZAČÁTKEM HOVORU**

**INVESTORSKÁ PREZENTACE A FINANČNÍ REPORT ZA 2020 BUDOU DOSTUPNÉ 14. DUBNA 2021 V 17:00 NA** 

**[HTTP://INVESTOR.KOFOLA.CZ/INVESTOR/REPORTY-A-PREZENTACE/FINANCNI-REPORTY/](http://investor.kofola.cz/investor/reporty-a-prezentace/financni-reporty/)**

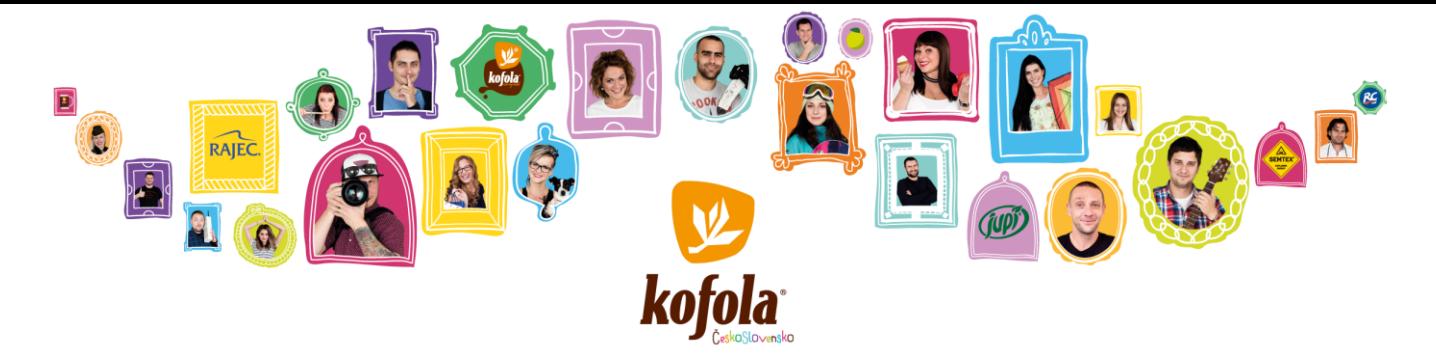

## **INFORMACE PRO PŘIPOJENÍ**

**EXISTUJÍ 3 MOŽNOSTI PŘIPOJENÍ:**

**1) PŘES POČÍTAČ**

**PRO PŘIPOJENÍ Z POČÍTAČE PROSÍM KLIKNĚTE NA NÁSLEDUJÍCÍ ODKAZ: [HTTPS://KOFOLA.WEBEX.COM/KOFOLA/ONSTAGE/G.PHP?MTID=E70632AE2E2A926A4063FE4193355D9F1](https://kofola.webex.com/kofola/onstage/g.php?MTID=e70632ae2e2a926a4063fe4193355d9f1)**

**NÁSLEDNĚ JE ZAPOTŘEBÍ ZADAT IDENTIFIKAČNÍ ÚDAJE (JMÉNO, PŘÍJMENÍ, EMAIL A HESLO).** 

**EVENT PASSWORD: "042021".** 

**KLIKNĚTE NA TLAČÍTKO "JOIN NOW" (DOPORUČENÁ VARIANTA).**

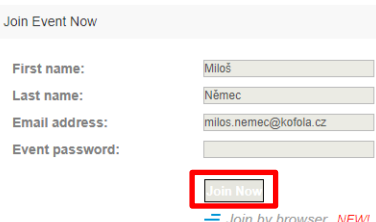

**POZN. 1: POKUD POUŽÍVÁTE SLUŽBU WEBEX POPRVÉ, PO STISKNUTÍ TLAČÍTKA "JOIN NOW" SE STÁHNE INSTALAČNÍ SOUBOR APLIKACE WEBEX, KTERÝ JE ZAPOTŘEBÍ SPUSTIT A NAINSTALOVAT.**

**POZN. 2: PŘIPOJIT SE KE KONFERENČNÍMU HOVORU JE MOŽNÉ I PŘES WEBOVÝ PROHLÍŽEČ BEZ POTŘEBY INSTALACE WEBEX APLIKACE (KLIKNUTÍM NA "JOIN BY BROWSER"), ALE TATO VARIANTA NENÍ PODPOROVANÁ VE VŠECH VERZÍCH WEBOVÝCH PROHLÍŽEČŮ.**

**POZN. 3: ABYSTE NÁM DALI INFORMACI O TOM, ŽE CHCETE POLOŽIT OTÁZKU, KLIKNĚTE PROSÍM V APLIKACI WEBEX NA TLAČÍTKO "PARTICIPANTS" A POTÉ NA TLAČÍTKO "RAISE HAND". POKUD NEMÁTE DALŠÍ OTÁZKY, KLIKNĚTE PROSÍM NA TLAČÍTKO "RAISE HAND" JEŠTĚ JEDNOU.**

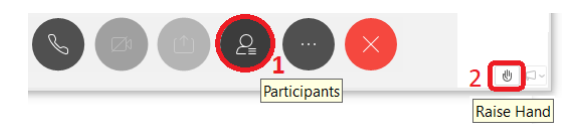

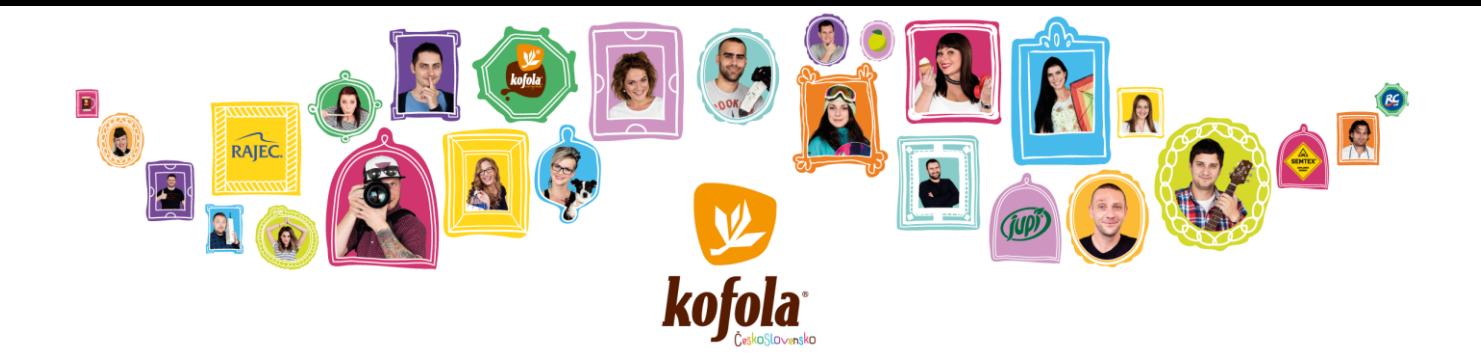

#### 2) PŘES MOBILNÍ APLIKACI CISCO WEBEX MEETING

PRO PŘIPOJENÍ Z MOBILNÍ APLIKACE "CISCO WEBEX MEETING" KLIKNĚTE VE SVÉM TELEFONU NA NÁSLEDUJÍCÍ ODKAZ: HTTPS://KOFOLA.WEBEX.COM/KOFOLA/ONSTAGE/G.PHP?MTID=E70632AE2E2A926A4063FE4193355D9F1

STISKNĚTE TLAČÍTKO "JOIN". KTERÉ VÁS PŘESMĚRUJE NA STAŽENÍ "CISCO WEBEX MEETINGS" APLIKACE DO VAŠEHO MOBILNÍHO ZAŘÍZENÍ. PŘI INSTALACI APLIKACE JE ZAPOTŘEBÍ POTVRDIT VYŽADOVANÁ NASTAVENÍ A PRAVIDLA, POUŽITÍ AUDIA, VIDEA ATD.

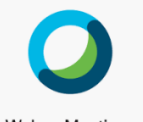

**Webex Meetings** 

KLIKNĚTE NA "PŘIPOJIT KE SCHŮZCE".

**ČÍSLO MEETINGU: 183 971 0631** 

NÁSLEDNĚ ZVOLTE "USE INTERNET FOR AUDIO" (POKUD JSTE VYZVÁNI) A POTÉ "JOIN".

HESLO MEETINGU: "042021"

POZN. 1: PŘIPOJENÍ PŘES MOBILNÍ APLIKACI UMOŽŇUJE KLADENÍ DOTAZŮ STEJNĚ JAKO JE TOMU PŘI PŘIPOJENÍ PŘES POČÍTAČ.

ЛŊ

ABYSTE NÁM DALI INFORMACI O TOM, ŽE CHCETE POLOŽIT OTÁZKU, KLIKNĚTE PROSÍM NA IKONU

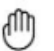

A POTÉ Raise Hand , POKUD NEMÁTE DALŠÍ OTÁZKY, KLIKNĚTE PROSÍM NA TLAČÍTKO Raise Hand JEŠTĚ JEDNOU.

POZN. 2: PŘI PŘIPOJENÍ PŘES MOBILNÍ APLIKACI DOPORUČUJEME POUŽITÍ SLUCHÁTEK S MIKROFONEM PRO LEPŠÍ KVALITLI ZVIJKIJ

#### 3) PŘES TELEFON

PRO PŘIPOJENÍ Z TELEFONU PROSÍM POUŽIJTE JEDNO Z NÁSLEDUJÍCÍCH TELEFONNÍCH ČÍSEL:

CZ +420-2-2888-2827; SK +421-2-333-29290; PL +48-22-295-3597; SI +386-1-828-2140; HR +385-1-330-9343; UK +44-20-3478-5289; AT +43-720-815221; DE +49-6196-7819736

NÁSLEDNĚ JE ZAPOTŘEBÍ ZADAT ČÍSLO MEETINGU: 183 971 0631 (DALŠÍ INFORMACE NEJSOU ZAPOTŘEBÍ, STAČÍ JEN ZADAT "#" PRO POKRAČOVÁNÍ).

POZN.: PŘES TELEFON NENÍ MOŽNÉ KLÁST DOTAZY. VÁŠ TELEFON BUDE PO CELOU DOBU ZTIŠENÝ. POKUD SI PŘEJETE KLÁST DOTAZY. PŘIPOJTE SE PROSÍM PŘES POČÍTAČ NEBO PŘES MOBILNÍ APLIKACI.